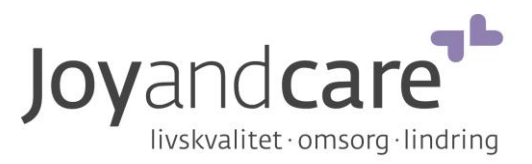

.

.

 $\blacksquare$ 

 $\blacksquare$ 

B.

O.

### **Dintido Med, Brugervejledning**

Dintido Med er et kalender-ur hvor du kan oprette op til seks daglige påmindelser. For eksempel til at minde om at tage medicin eller at drikke et glas vand.

Dintido Med er udviklet til at være så let som muligt at bruge, både for pårørende og brugere. For at undgå at brugeren sletter påmindelser, skriver du en adgangskode for at komme ind i menuen. Der kan du let oprette, ændre eller slette en påmindelse.

#### **Sådan fungerer den**

- Ved hver påmindelse høres et signal, og den tekst man tidligere har skrevet ind, bliver vist på skærmen.
- Når brugeren trykker OK, forsvinder påmindelsen.
- Hvis brugeren ikke trykker OK, gentages signalet tre gange: efter 5, 10 og 15 minutter, indtil brugeren trykker OK.
- Hvis brugeren ikke trykker OK, forsvinder påmindelsen efter 1 time.

Vær opmærksom på, at det er den samme påmindelse som vises hver dag. Du kan altså ikke indstille Dintido Med til at påminde om noget f.eks. kun på mandage.

## **Sådan indstiller du den**

- 1. Tryk let fem ganger på Dintidos logo, nede i højre hjørne. Menuen dukker nu op på skærmen.
- 2. Her skriver du adgangskoden. Tryk der hvor der står "Skriv adgangskoden her", skriv koden (dintido) og tryk herefter "Næste".

#### Skriv adgangskoden, og tryk på NÆSTE:

Skriv adgangskoden her Næste Annuller

3. Tryk en gang på "Opret" (grøn).

# Opret en påmindelse Opret Slet  $1: 2: 3: 4:$  $5:$  $6: -$ Gem og luk denne menu

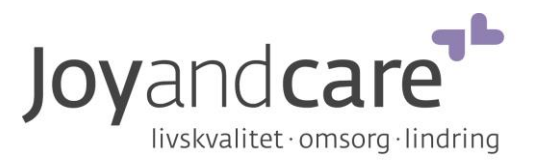

4. Nu vises nedenstående menu. Indstil tid (time og minutter. Markeres med gult). Du kan rulle ("scrolle") tidsangivelserne op og ned for at finde den rigtige tid.

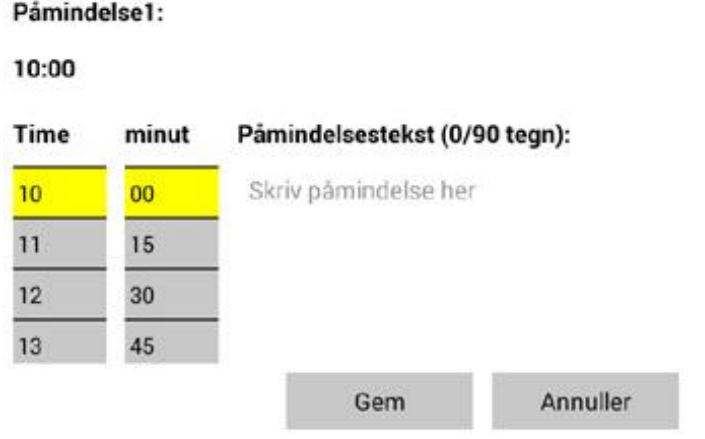

5. Skriv teksten med tastaturet på skærmen. Du kan skrive max. 90 tegn.

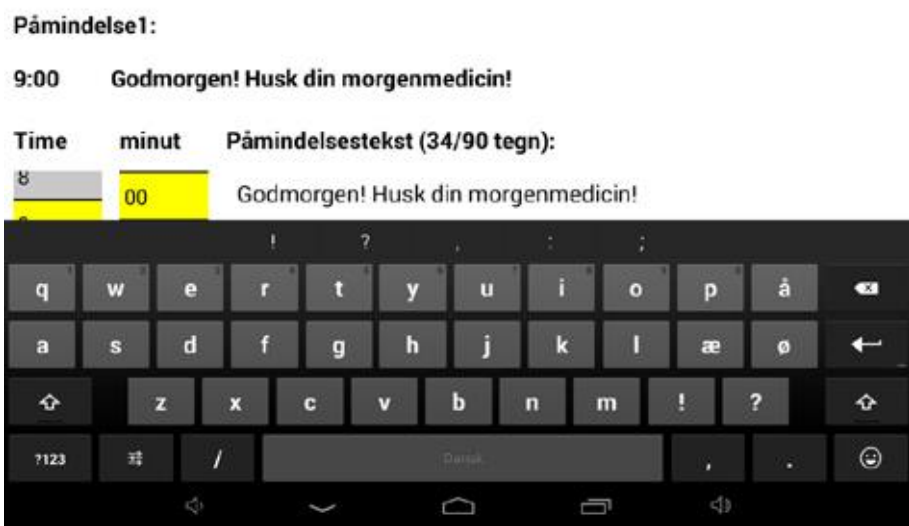

- 6. Tryk et sted i den øverste del af det hvide område og herefter "Gem".
- 7. Hvis du vil skrive flere påmindelser, gentag proceduren.
- 8. Når du har skrevet alle påmindelser, tryk "Gem og Luk".

Du er altid velkommen til at kontakte os hvis du har spørgsmål!